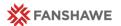

# **Editing a Widget**

Quick Reference Guide

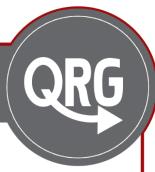

#### Widgets

Widgets can be found on your FOL course homepages.

You will now find a Course Information widget on each of your FOL homepages. Please complete this information before classes open to students.

#### **FOL Essentials**

## Policy: A115 E-learning

To support the College strategic goal to advance e-learning, essential FanshaweOnline elements have been outlined and are expected to be present in **EVERY** FOL course.

The Course Information widget fulfills one of these Essential Elements. You can view the full list here: <a href="Mailto:College Policy A115-Elearning">College Policy A115-Elearning</a>

## **Editing a Widget**

Click the drop down arrow next to the name to access the widget menu

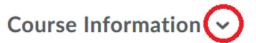

Choose the menu option Edit this widget

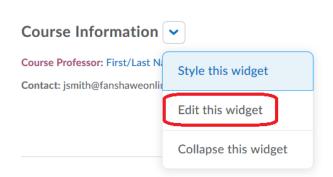

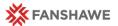

#### Setting up your gradebook

Choose the Content tab at the top

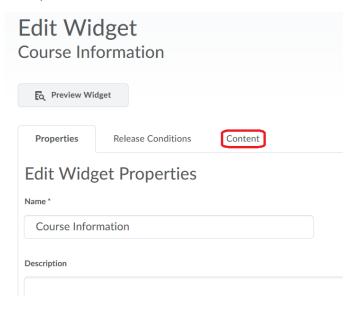

Add your information using the text editor box

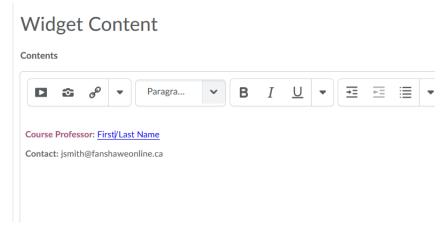

Click Save and Close at the bottom of the page

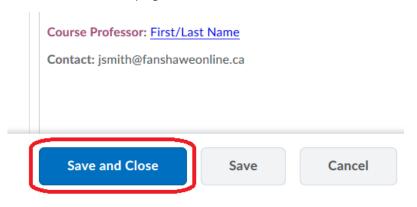

Return to your course homepage to view your changes.